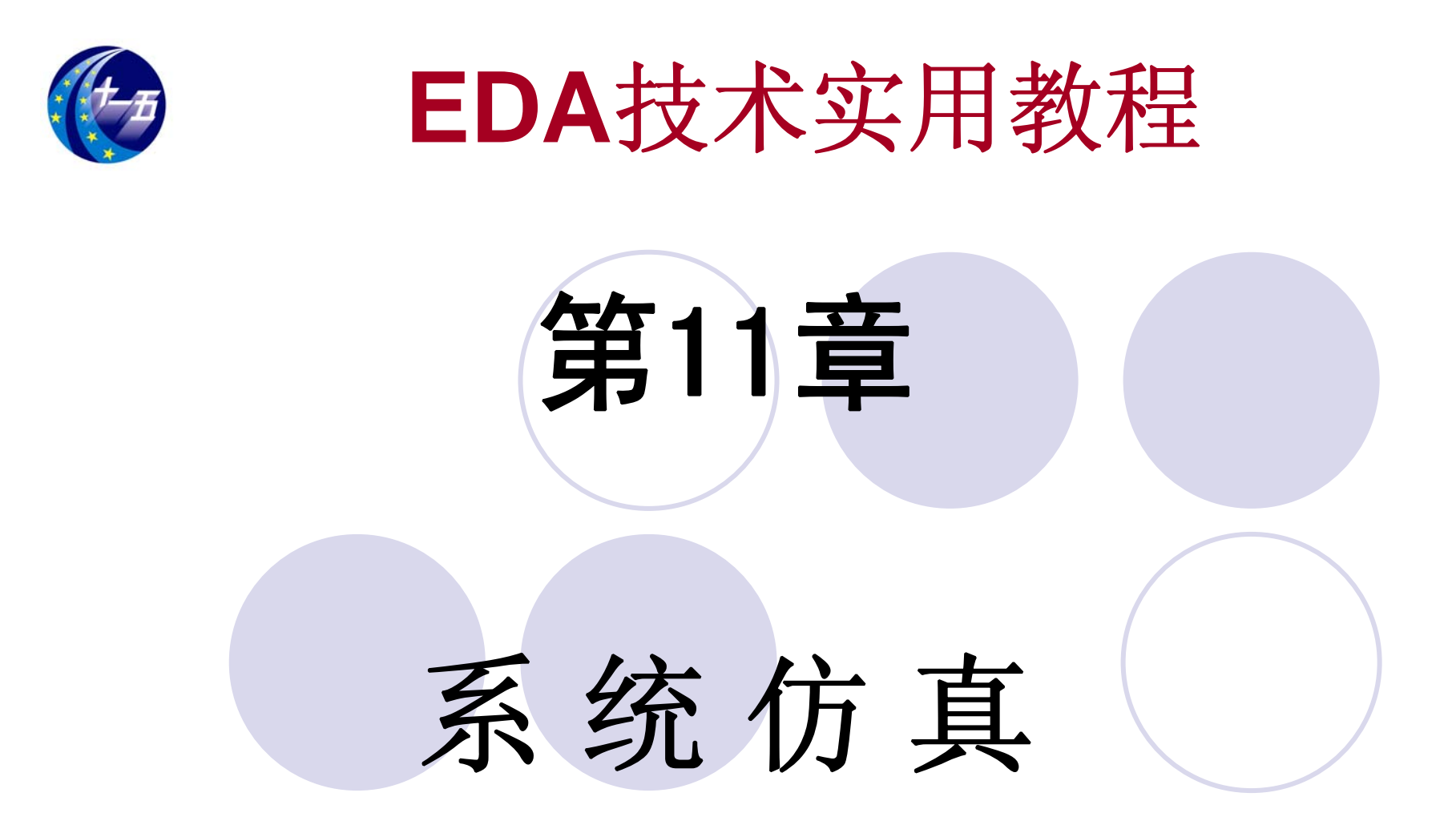

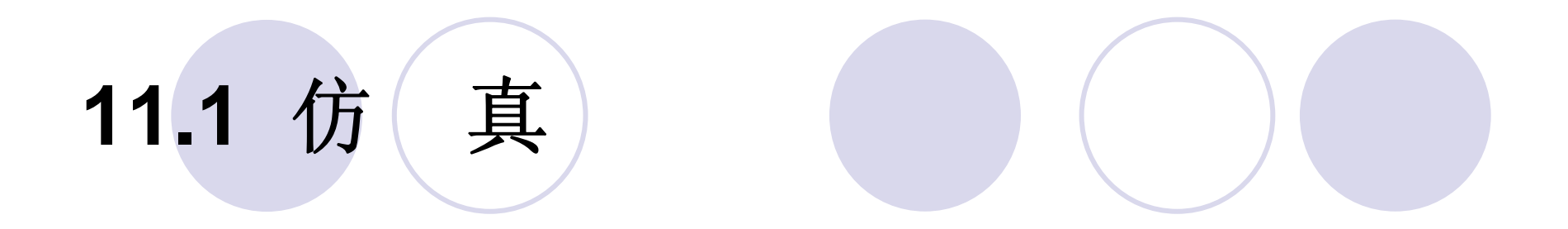

仿真也称模拟(**Simulation**),是对电路设计的一种间接的检测方法, 是利用计算机对整个硬件系统进行模拟检测,但却可以不接触具体的硬 件系统。

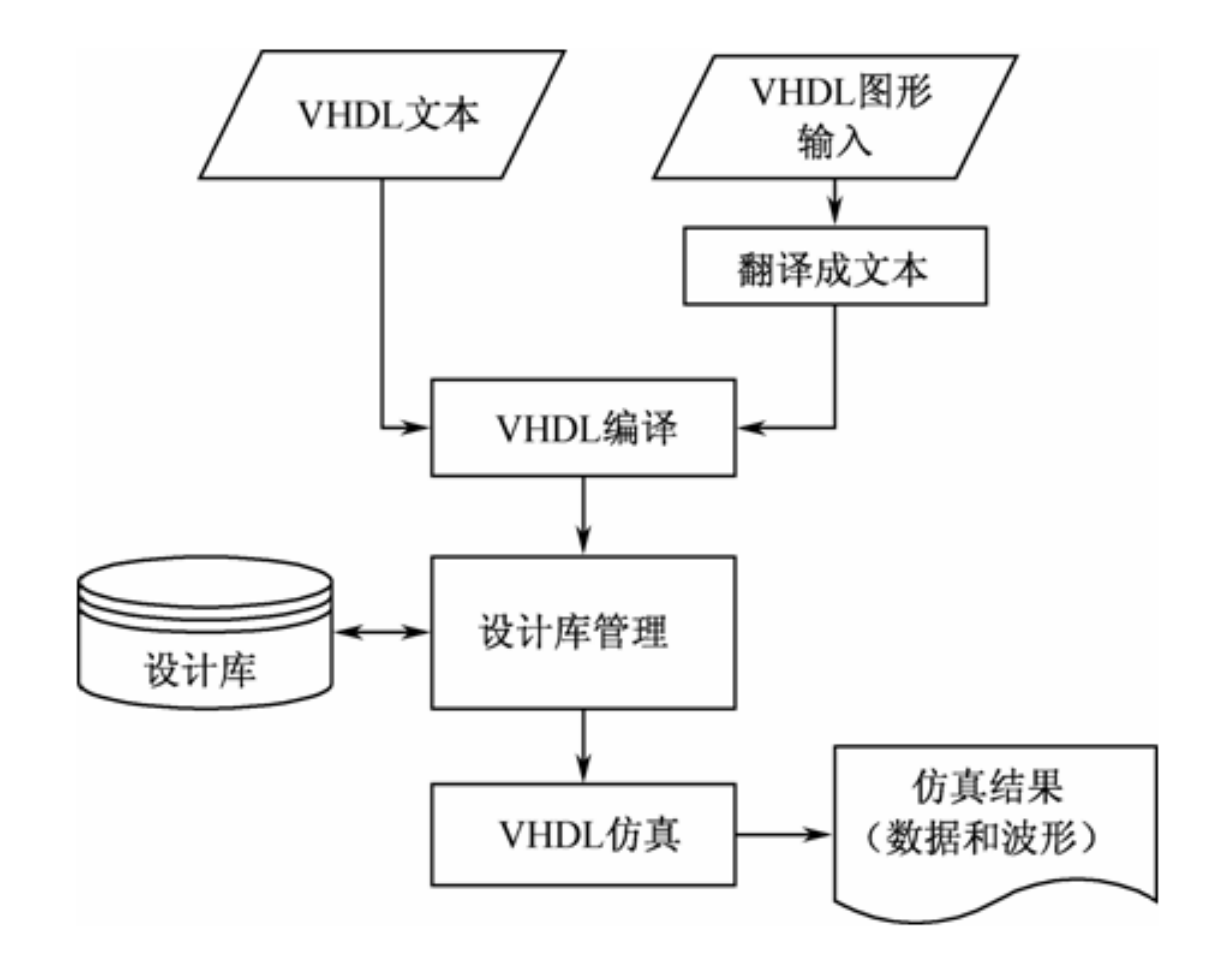

#### 图 11-1 VHDL 仿真流程

### 【例 11-1】

LIBRARY IEEE; USE IEEE.STD\_LOGIC\_1164.ALL; ENTITY and 1 IS PORT (aaa, bbb: IN STD\_LOGIC; ccc: OUT STD\_LOGIC);

 $END$  and  $1$ :

ARCHITECTURE one OF and1 IS

**BEGIN** 

 $ccc \leq$  aaa AND bbb:

 $END:$ 

【例 11-2】

LIBRARY IEEE;

USE IEEE.std logic 1164.all;

ENTITY TRIBUF andl IS

GENERIC ( ttri: TIME := 1 ns;

ttxz: TIME := 1 ns;

ttzx: TIME := 1 ns) :

PORT ( in1 : IN std logic,

oe : IN std logic;

y : OUT std\_logic);

 $y \leq$  TRANSPORT 'Z' AFTER ttxz;

| 桜 卜 巾

END TRIBUF andl;

ARCHITECTURE behavior OF TRIBUF andl IS

IF  $oe = '0'$  THEN

ELSIF  $oe = '1'$  THEN

**BEGIN** 

PROCESS (in1, oe)

**BEGIN** 

IF Oe'EVENT THEN

 $y \leq$  TRANSPORT inl AFTER ttzx;

接上页

END IF: ELSIF  $oe = '1'$  THEN

 $V \leq T$  TRANSPORT inl AFTER ttri;

ELSIF  $\overline{Oe} = 10$ <sup>t</sup> THEN

 $y \leq$  TRANSPORT 'Z' AFTER ttxz;

END IF:

END PROCESS:

END behavior:

LIBRARY IEEE;

```
USE IEEE.std logic 1164.all;
```
USE work.tribuf andl;

ENTITY and 1 IS

PORT ( aaa, bbb : IN std logic;

 $ccc:$  OUT std logic);

 $END$  and  $1$ ;

ARCHITECTURE FPGA1 OF and1 IS

END FPGA1;

### 【例 11-3】

```
LIBRARY IEEE:
USE IEEE.STD LOGIC 1164.ALL.
ENTITY ADDER4 IS
   PORT (a, b : IN INTEGER RANGE 0 TO 15;
             C : OUT INTEGER RANGE 0 TO 15 ):
END ADDER4:
ARCHITECTURE ONe OF ADDER4 IS
BEGIN
   c \le a + b:
```
END one:

#### 1. 第一种方法

【例 11-4】

ENTITY SIGGEN IS

PORT ( sig1 : OUT INTEGER RANGE 0 TO 15;  $sig2$ : OUT INTEGER RANGE 0 TO 15);

 $END:$ 

ARCHITECTURE Sim OF SIGGEN IS

**BEGIN** 

 $sig1 \leq 10$ , 5 AFTER 200 ns, 8 AFTER 400 ns;  $sig2 \leq 3$ , 4 AFTER 100 ns, 6 AFTER 300 ns;  $END:$ 

#### **1.** 第一种方法

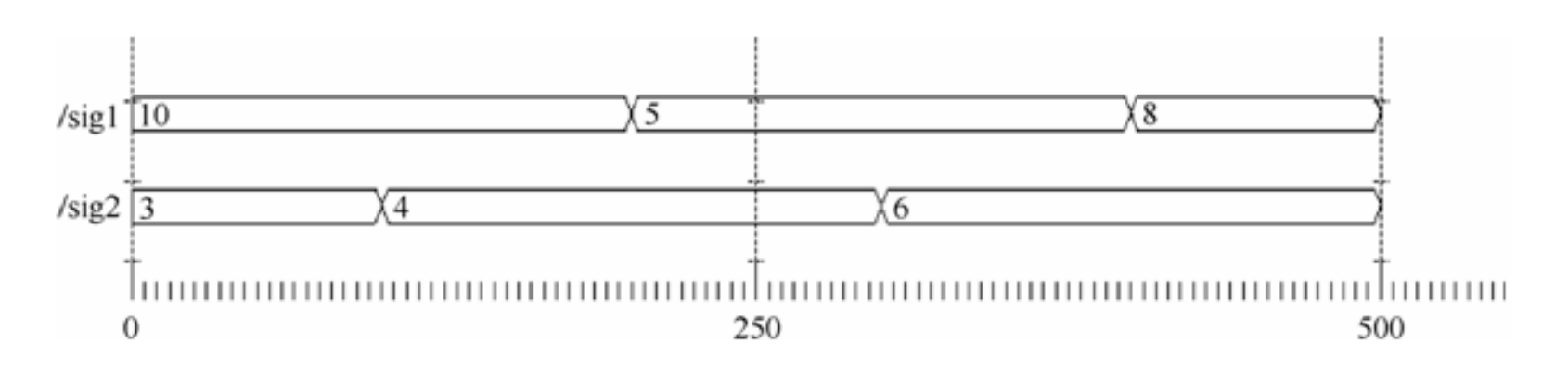

图 11-2 SIGGEN 的仿真输出波形

#### 1. 第一种方法 【例 11-5】

ENTITY RENCH IS END: ARCHITECTURE ONe OF BENCH IS COMPONENT ADDER4 PORT ( $a$ ,  $b$ : integer range 0 to 15;  $C$ : OUT INTEGER RANGE 0 TO 15 ): END COMPONENT: COMPONENT SIGGEN PORT ( sigl : OUT INTEGER RANGE 0 TO 15;  $sig2$ : OUT INTEGER RANGE 0 TO 15 ); END COMPONENT: SIGNAL a, b, c : INTEGER RANGE 0 TO 15, **BEGIN** U1 : ADDER4 PORT MAP  $(a, b, c)$ ; U2 : SIGGEN PORT MAP (sigl=>a, sig2=>b);

 $END:$ 

#### **1.** 第一种方法

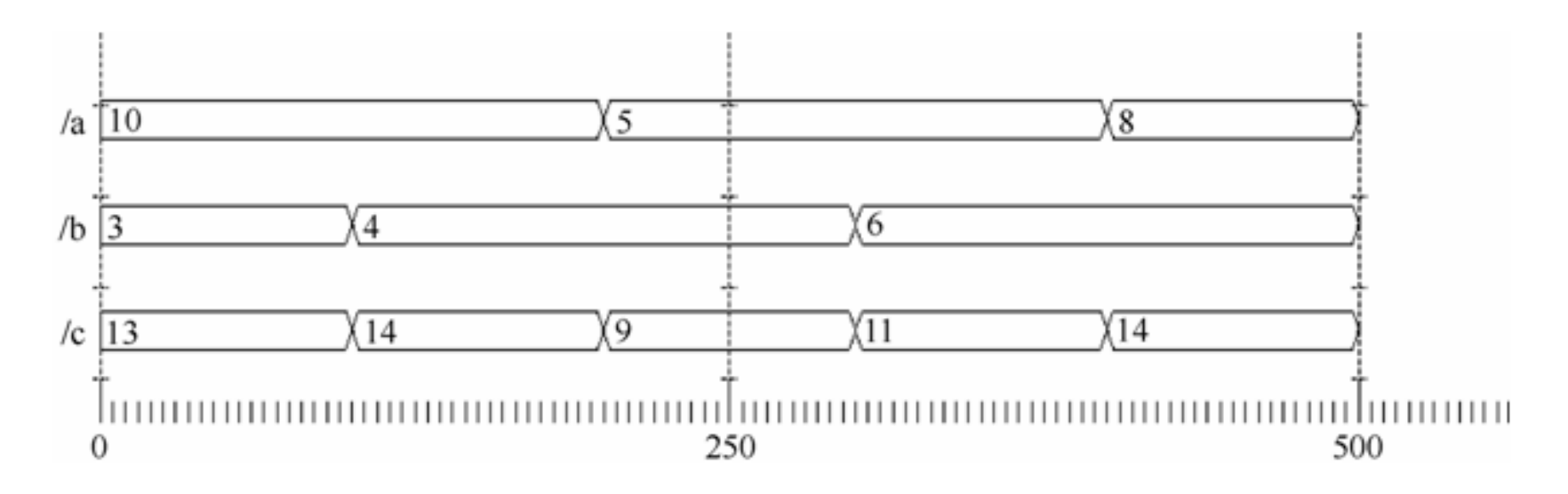

图 11-3 BENCH 仿真波形图

#### **2.** 第二种方法

force <信号名> <值> [<时间>][, <值> <时间> …] [-repeat <周期>]

force a 0 (强制信号的当前值为 0) force b 0 0, 1 10 (强制信号 b 在时刻 0 的值为 0,在时刻 10 的值为 1) force clk 0 0, 1 15 -repeat 20 (clk为周期信号,周期为 20)

> force a 10 0, 5 200, 8 400 force b 3 0, 4 100, 6 300

# 11.4 VHDL测试基准

### 【例 11-6】

Library IEEE;

use IEEE.std logic 1164.all;

entity counter8 is

port ( CLK, CE, LOAD, DIR, RESET: in STD LOGIC;

DIN: in INTEGER range 0 to 255;

COUNT: out INTEGER range 0 to 255 ); end counter8:

architecture counter8 arch of counter8 is begin

process (CLK, RESET)

variable COUNTER: INTEGER range 0 to 255; begin

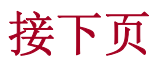

```
if RESET="1" then COUNTER := 0:
接上页
          elsif CLK='1' and CLK'event then
            if LOAD='1' then COUNTER := DIN;
            Else
               if CE='1" then
                 if DIR='1' then
                  if COUNTER = 255 then COUNTER := 0;
                     Else COUNTER := COUNTER + 1; end if;
                 else
                   if COUNTER = 0 then COUNTER := 255:
                     Else COUNTER := COUNTER - 1:
                   end if:
                 end if;
               end if;
            end if:end if;
          COUNT \leq COUNTER;
       end process;
       end counter8_arch;
```
#### 【例 11-7】

Entity testbench is end testbench; Architecture testbench arch of testbench is File RESULTS: TEXT open WRITE MODE is "results.txt"; Component counter8

port ( CLK, RESET: in STD LOGIC;

CE, LOAD, DIR: in STD LOGIC;

DIN: in INTEGER range 0 to 255;

COUNT: out INTEGER range 0 to 255  $);$ 

end component;

shared variable end\_sim : BOOLEAN := false; signal CLK, RESET, CE, LOAD, DIR: STD LOGIC; signal DIN: INTEGER range 0 to 255; signal COUNT: INTEGER range 0 to 255; procedure WRITE RESULTS (

CLK, CE, LOAD, LOAD, RESET : STD LOGIC, DIN, COUNT : INTEGER ) is Variable V\_OUT : LINE, Begin

#### 接上页

-- 输入时间 write (V OUT, now, right,  $16$ , ps); write(V\_OUT, CLK, right, 2);<br>write(V OUT, RESET, right, 2); write (V OUT, CE, right, 2); write (V OUT, LOAD, right, 2); write (V OUT, DIR, right, 2); write (V OUT, DIN, right, 257); write (V OUT, COUNT, right, 257); --write outputs  $writeline(RESULTS, V_OUT);$ end WRITE\_RESULTS; begin UUT: COUNTER8 port map  $(CLK \Rightarrow CLK, RESET \Rightarrow RESET,$  $CE \Rightarrow CE, LOAD \Rightarrow LOAD,$ DIR => DIR, DIN => DIN, COUNT  $\Rightarrow$  COUNT  $)$ ; CLK IN: process Begin

```
if end sim = false then CLK \leq 10';
```
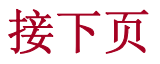

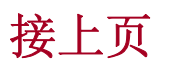

Wait for 15 ns; CLK  $\leq 1$ '; Wait for 15 ns; Else Wait; end if; end process; STIMULUS: process Begin RESET  $\langle = 1 \rangle$ -- 计数使能  $CE \qquad \qquad \langle = 11 \rangle$ -- 加法计数 DIR  $\langle 1'1' \rangle$ 

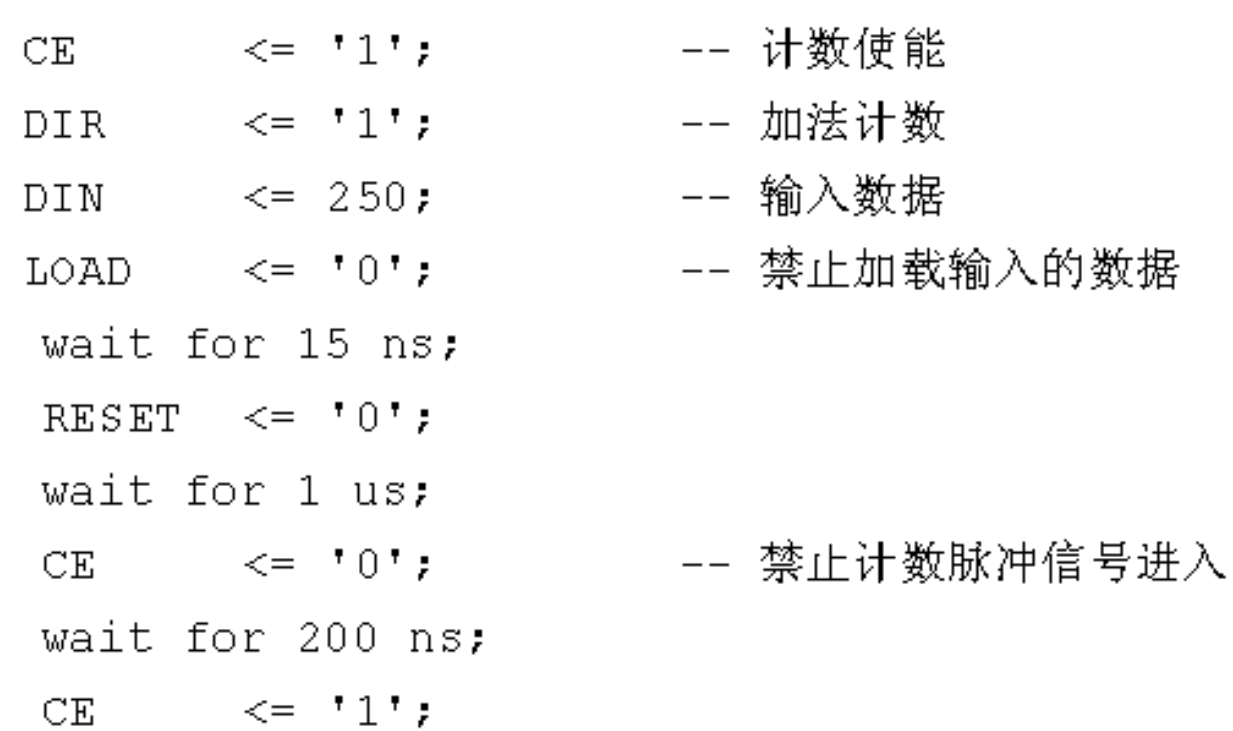

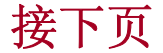

接上页

 $\leq$   $^{\circ}$   $^{\circ}$ **DIR 11.4 Vait for 500 ns;**<br> **11.4 LOAD** <=  $11$ ; wait for 60 ns; LOAD  $\langle = \ ^{\dagger}0 \ ^{\dagger}$ ; wait for 500 ns;  $\langle = 60;$ DIN. DIR  $\langle 1'1 \rangle$  $LOAD \leq 1$ , wait for 60 ns; **LOAD**  $\langle = 101 \rangle$ wait for 1 us;  $CE$  $\langle 1 \ 1 \rangle$   $\langle 1 \ 1 \rangle$ wait for 500 ns; CE.  $\leq$   $\leq$   $\frac{1}{1}$ ; wait for 500 ns; end sim :=true;

wait for 200 ns;

wait;

end process;

WRITE TO FILE: WRITE RESULTS (CLK, RESET, CE, LOAD, DIR, DIN, COUNT) ; End testbench arch;

## **11.4 VHDL**测试基准

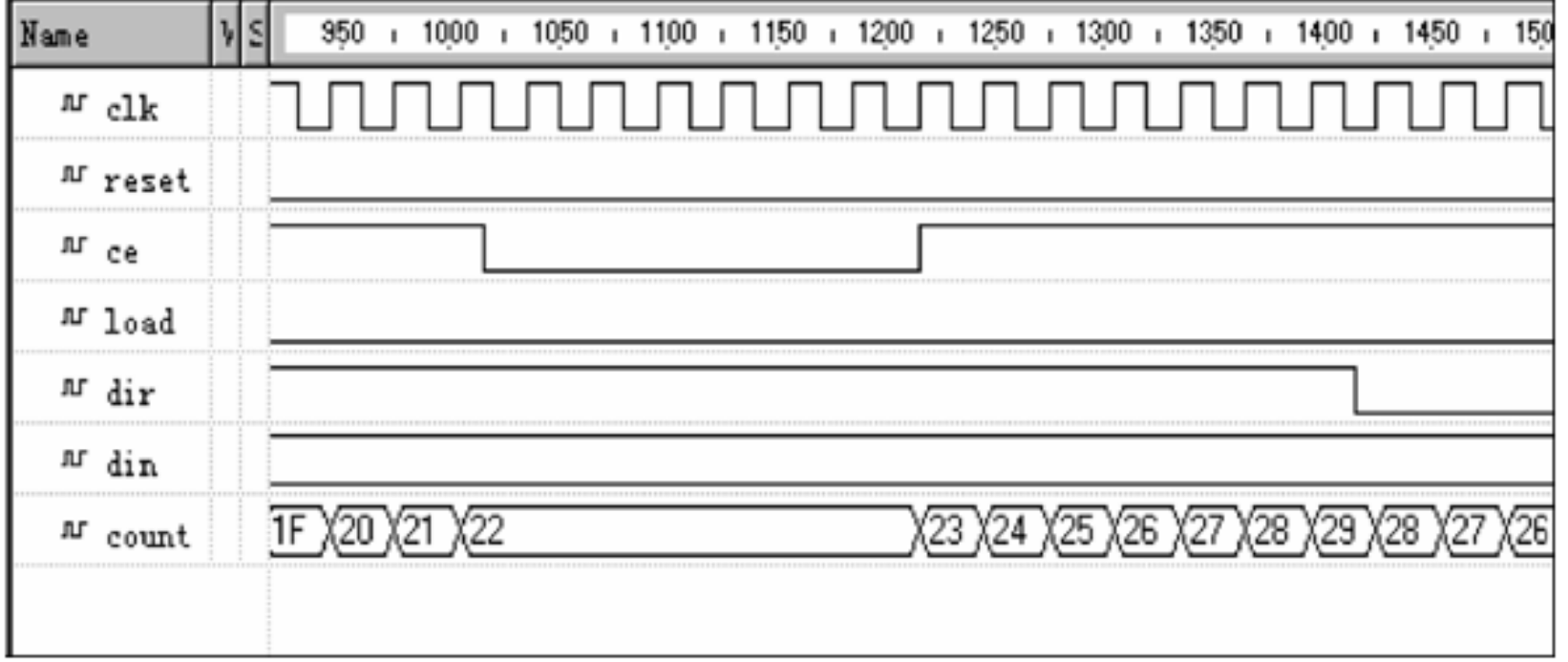

图 11-4 8 位计数器测试基准仿真部分波形图

## **11.5 VHDL**系统级仿真

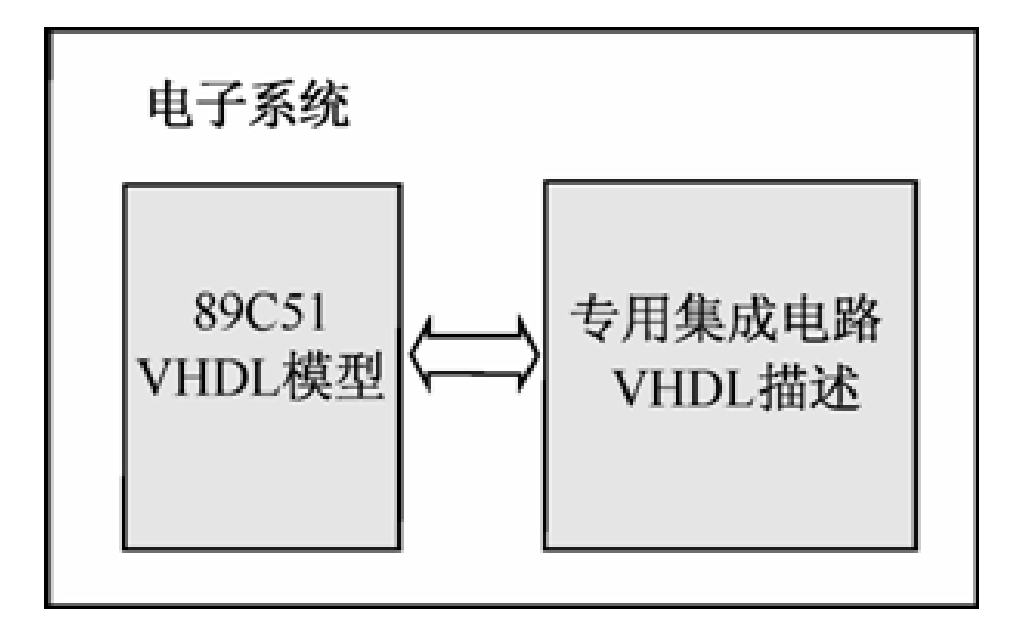

### 图 11-5 VHDL 系统仿真模型示意图

【例 11-8】

LIBRARY ieee:

USE ieee.std logic 1164.all;

USE ieee.std logic unsigned.all;

ENTITY cnt4 IS

PORT ( rst : IN STD\_LOGIC,

d : IN STD LOGIC VECTOR(3 downto 0);

load : IN STD LOGIC,

clk, ce : IN STD LOGIC,

q : OUT STD LOGIC VECTOR (3 downto 0);

```
\text{cout} : OUT STD LOGIC ) ;
```
 $END \cnt4$ ;

```
ARCHITECTURE syn OF cnt4 IS
```
signal count: std logic vector(3 downto  $0$ );

**BEGIN** 

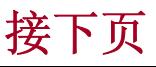

```
cntproc: process(clk, rst) begin
接上页if rst = '1' then count \leq (others => '0');
           elsif rising edge(clk) then
               if ce = '1' then
                   if load = '1' then count \leq d;
                       else count \leq count + 1; end if;
               end if:
         end if:
         end process;
         coutproc : process (clk, rst) begin
         if rst = '1' then cout \leq 10';
         elsif rising edge(clk) then
               if count = "1111" then cout \leq 1';
                   else \cot \leq 10'; end if;
         end if:end process;
         q \leq z count;
         END syn;
```
### (**1**)启动**ModelSim**

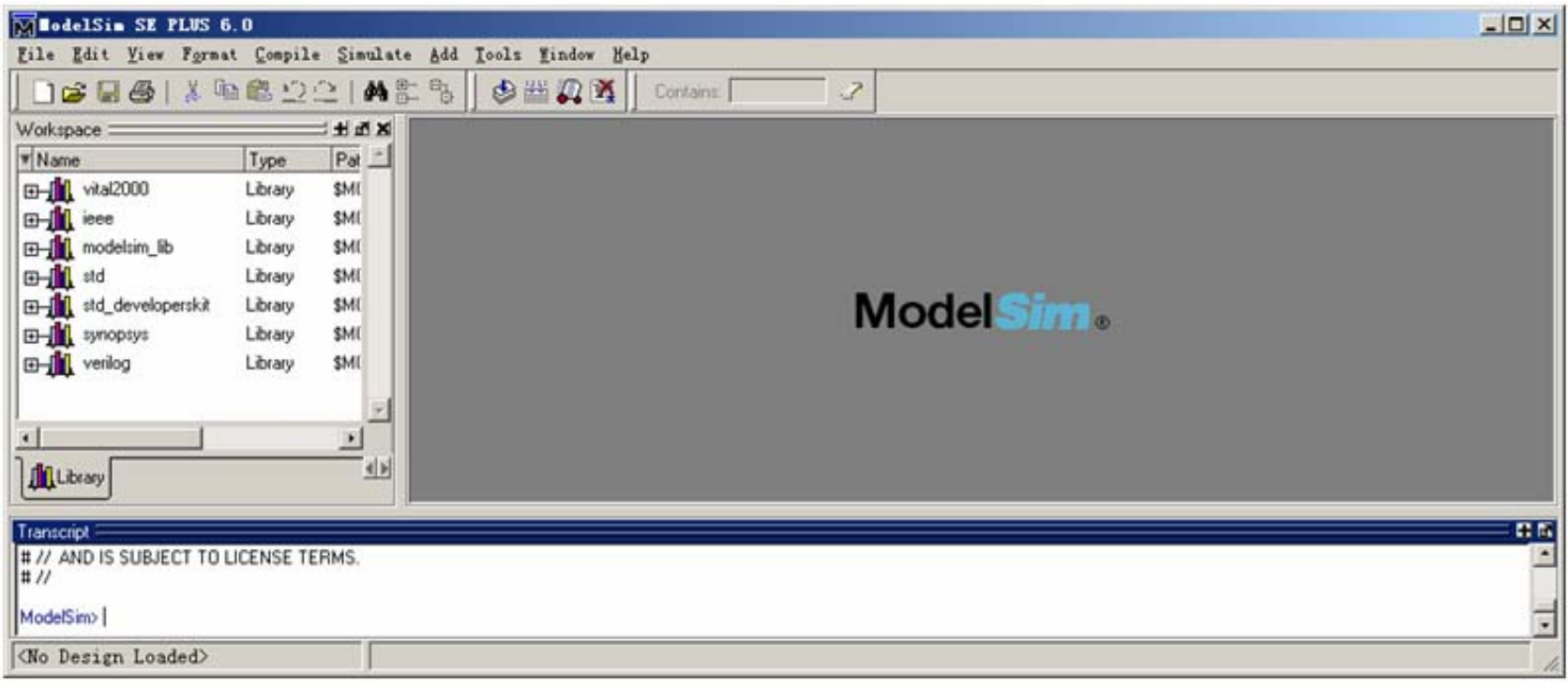

图 11-6 ModelSim 的启动界面

### (**2**)建立仿真工程项目

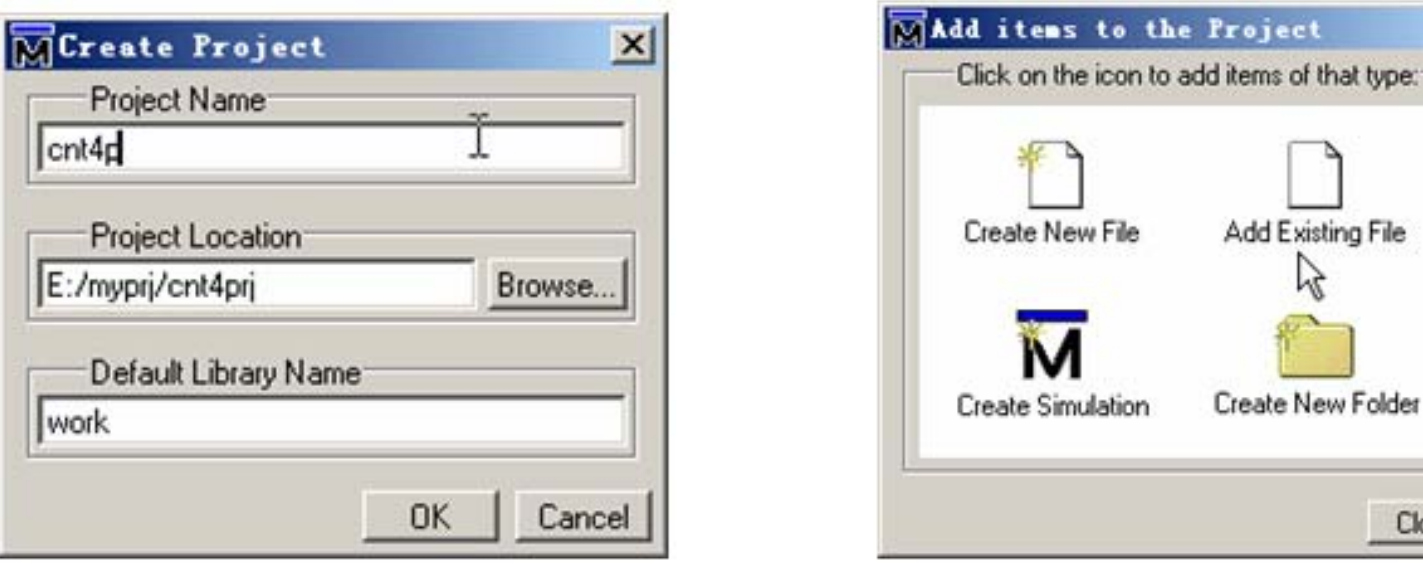

图 11-7 建立工程建立项目

 $\vert x \vert$ 

Close

Add Existing File

### (**3**)编译仿真文件

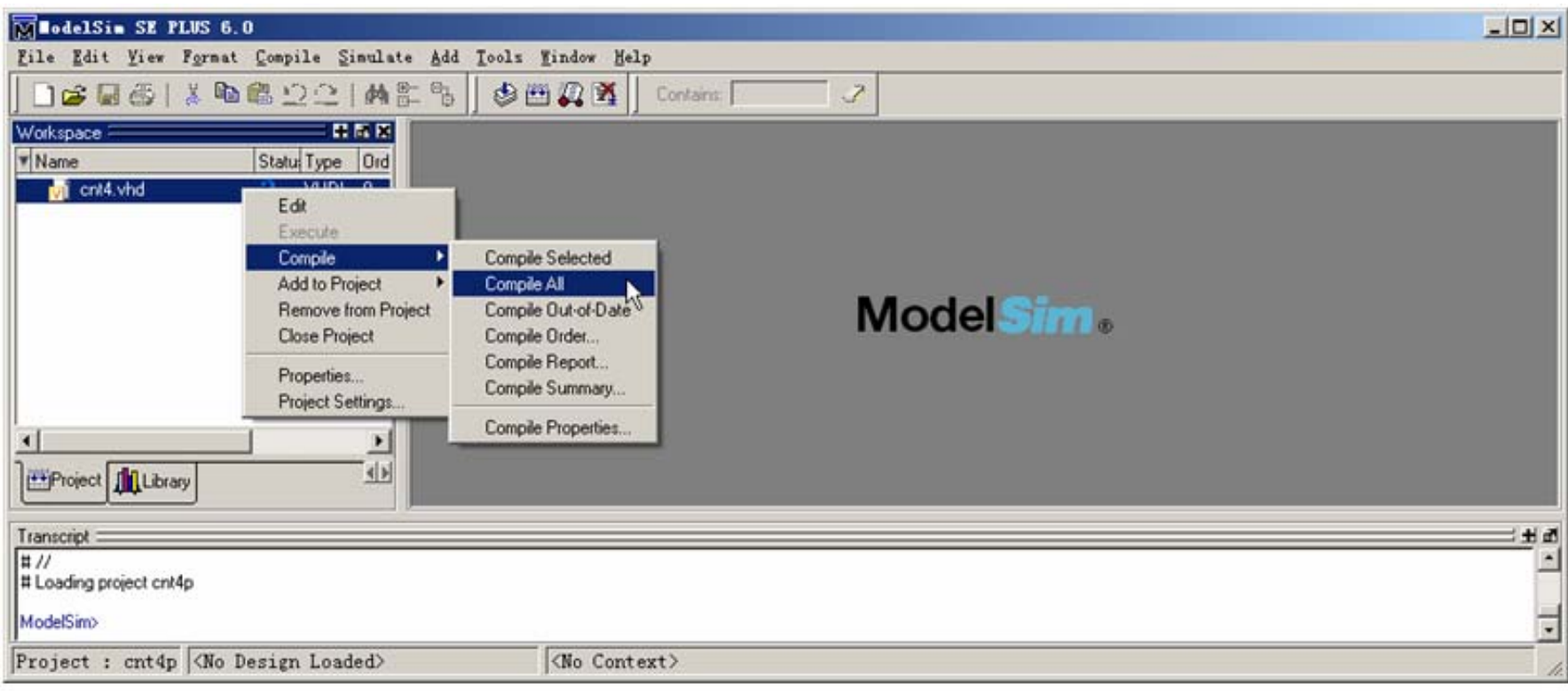

#### 图 11-8 开始编译仿真文件

### (**3**)编译仿真文件

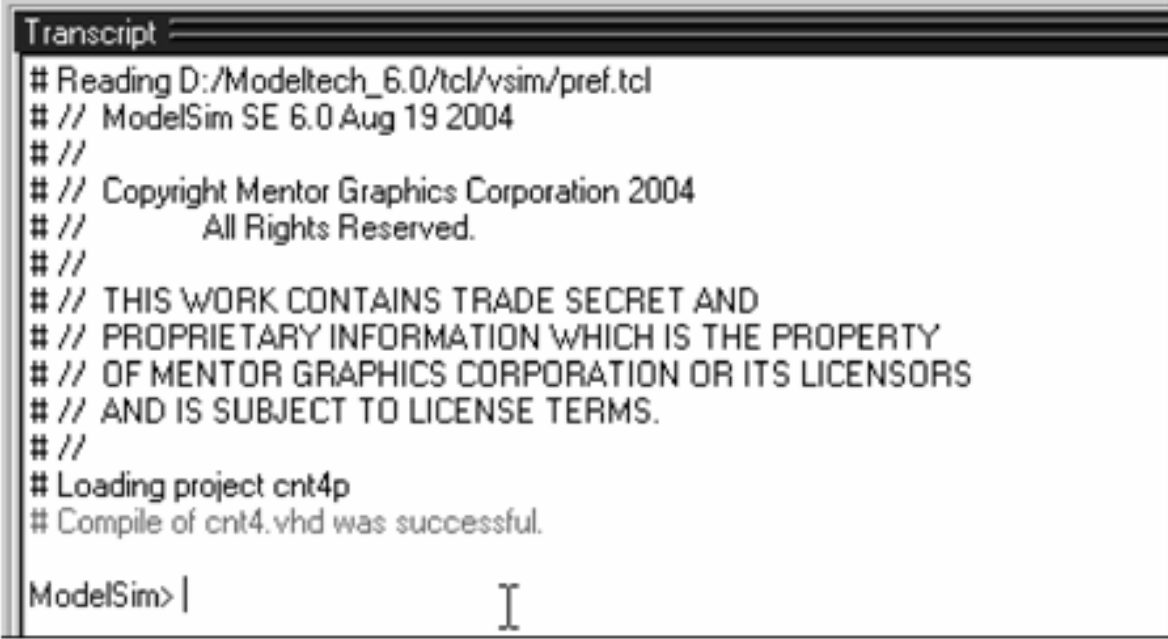

#### 图 11-9 ModelSim 编译时的提示信息

(**4**)装载仿真模块和仿真库

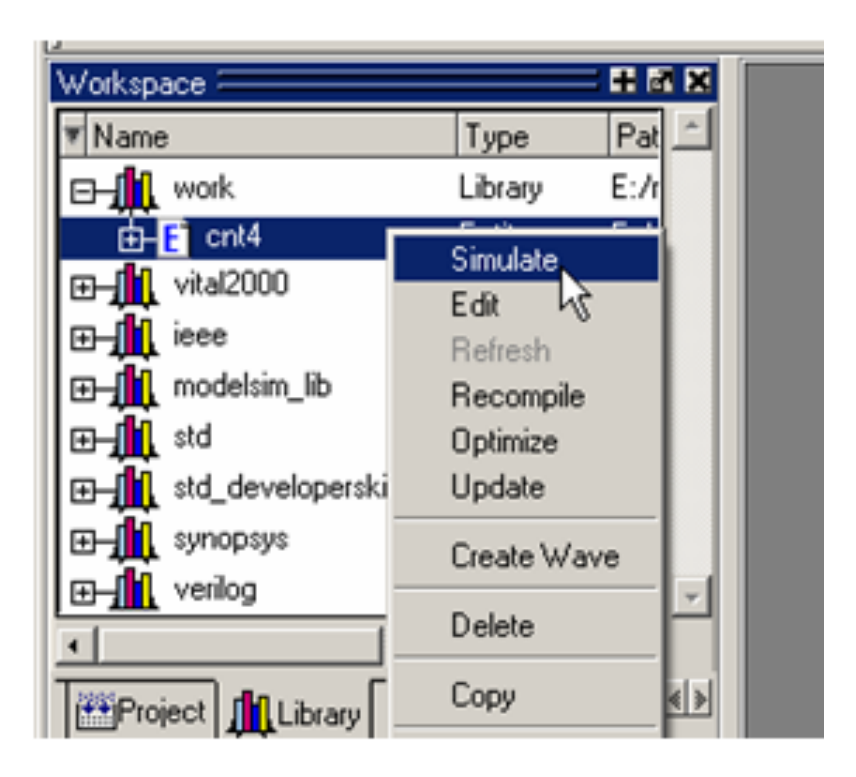

图 11-10 装载设计模块

(5) 执行仿真

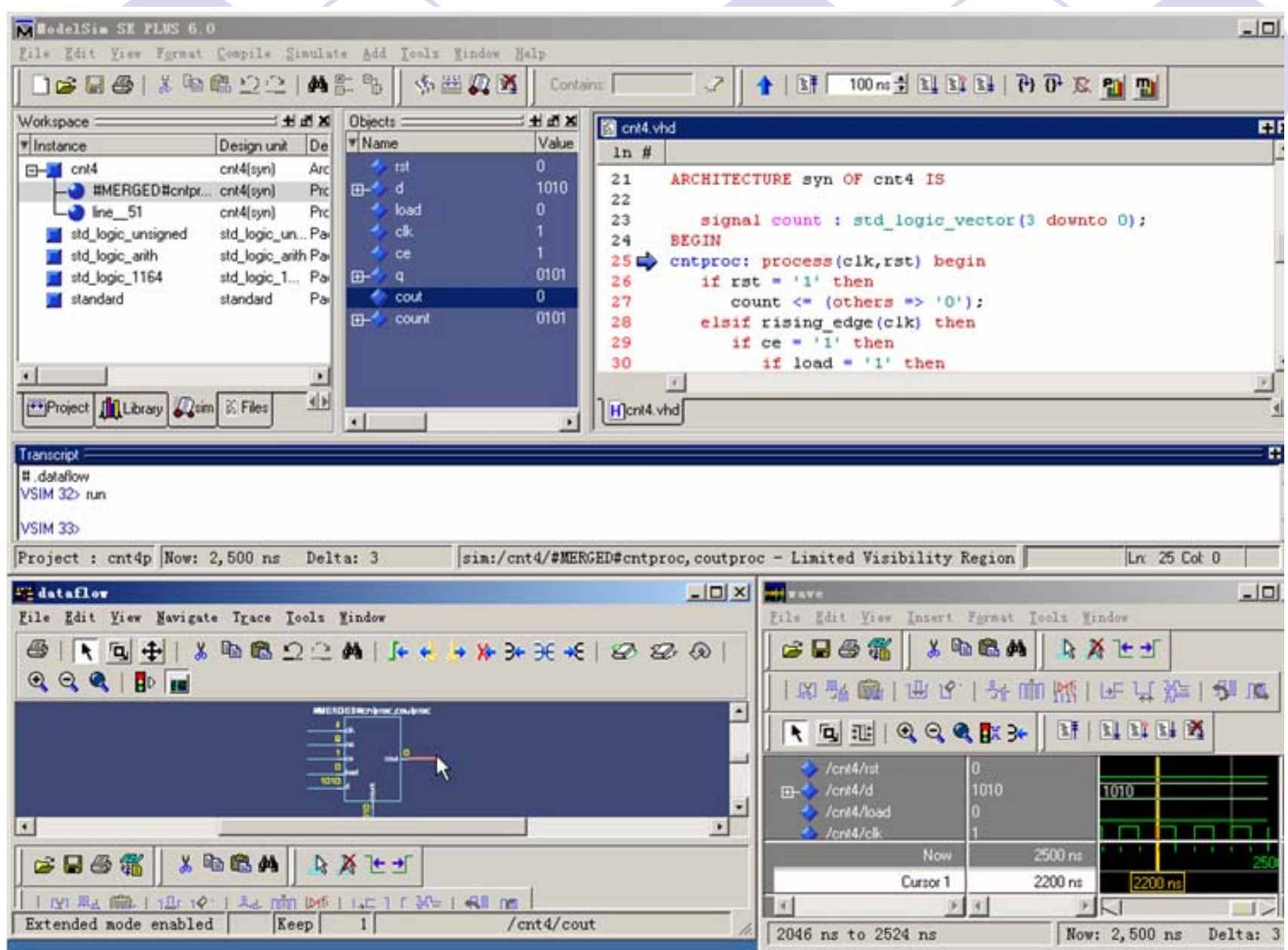

图 11-11 ModelSim 的仿真观察窗口

### (5) 执行仿真

#### 【例 11-9】

```
library ieee;
use ieee.std logic 1164.all;
ENTITY wavegen IS
PORT( clk, rst : OUT STD LOGIC
end wavegen;
ARCHITECTURE sim OF wavegen is
constant cycle: Time := 10 ns;
BEGIN
process begin
     clk \leq 10';
     wait for cycle/2;
     clk \leq '1';
     wait for cycle/2;
end process;
process begin
     rst \leq '1';
     wait for cycle*5;
     rst \leq '0';wait;
end process;
END \sin;
```
) ;

### (5) 执行仿真

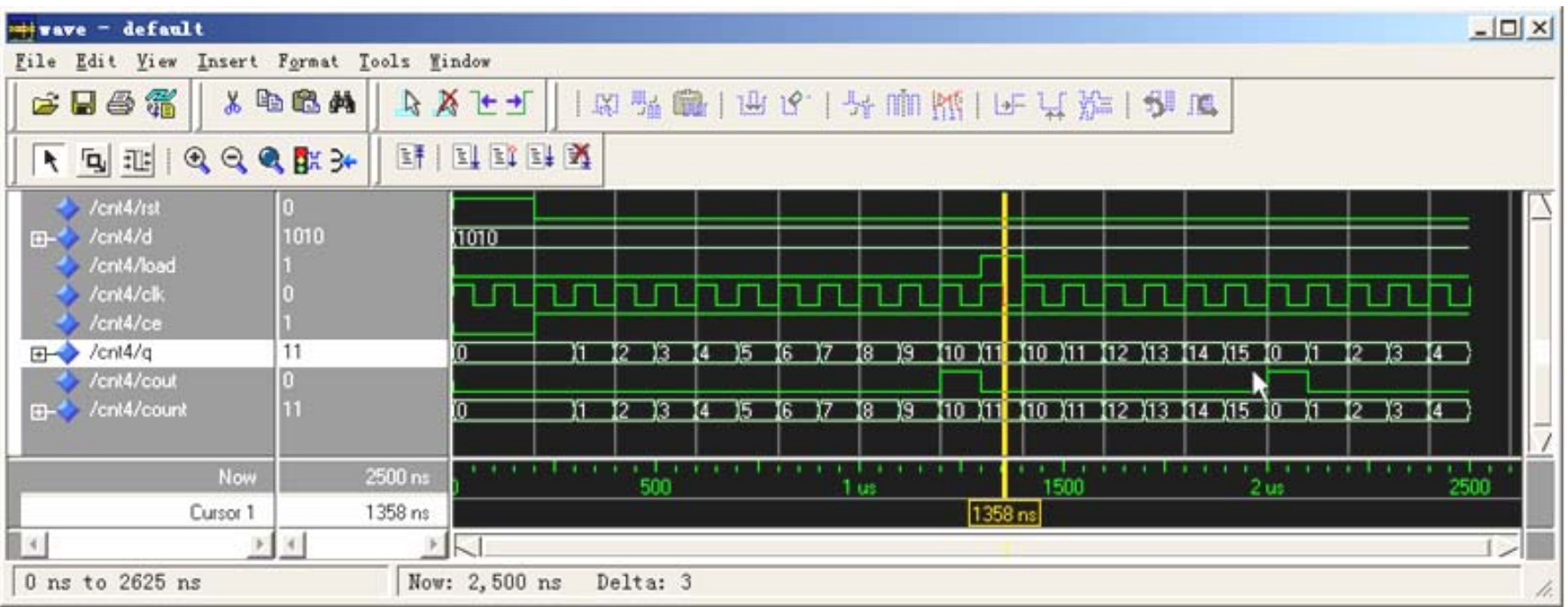

图 11-12 ModelSim 的波形观察窗口

### (**5**)执行仿真

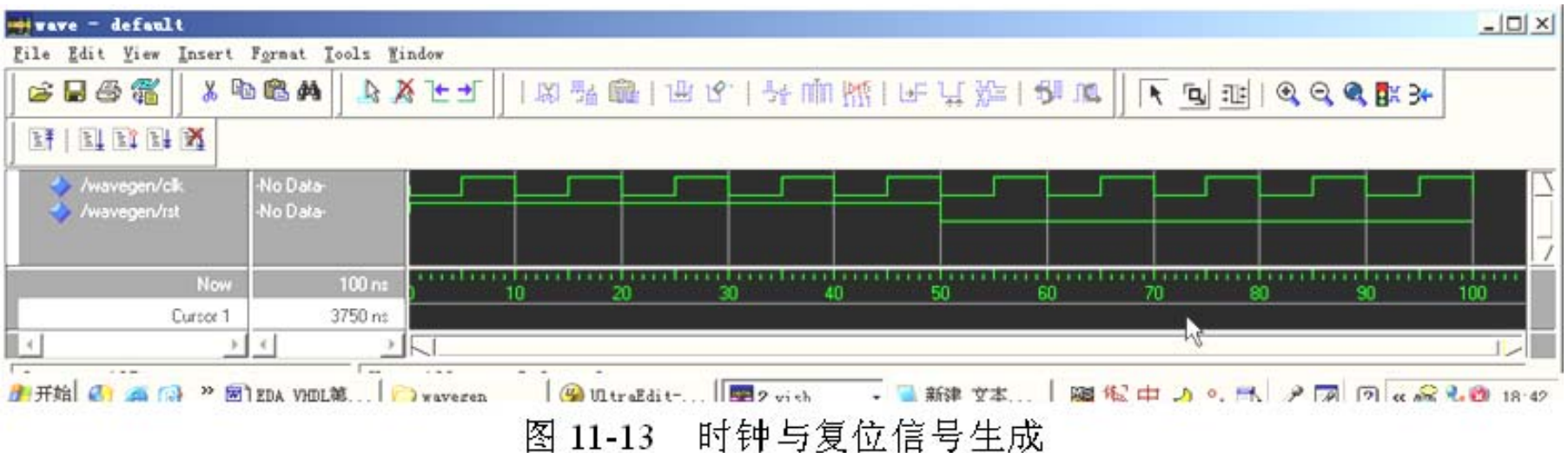